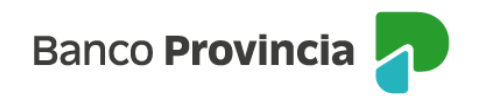

## **Banca Internet Provincia (BIP)**

## **Modificar modalidad de pago**

Para cambiar la modalidad de pago de tu Tarjeta de Crédito, ingresá al menú "Tarjetas", opción "Mis Tarjetas" y seleccioná la tarjeta de crédito a modificar.

En la siguiente pantalla visualizarás el botón "Modificar modalidad de pago". Al presionar sobre la opción, aparecerá la modalidad actual de pago y podrás elegir la nueva.

Si estás de acuerdo con el cambio, presioná el botón "Confirmar".

Posteriormente, se informará la modalidad de pago actual y la nueva modalidad seleccionada. Si coincide con tu elección, hace clic en el botón "Confirmar" para finalizar.

Manual BIP Personas Tarjetas Modificar modalidad de pago

Página 1 de 1

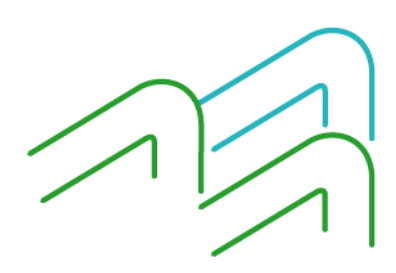